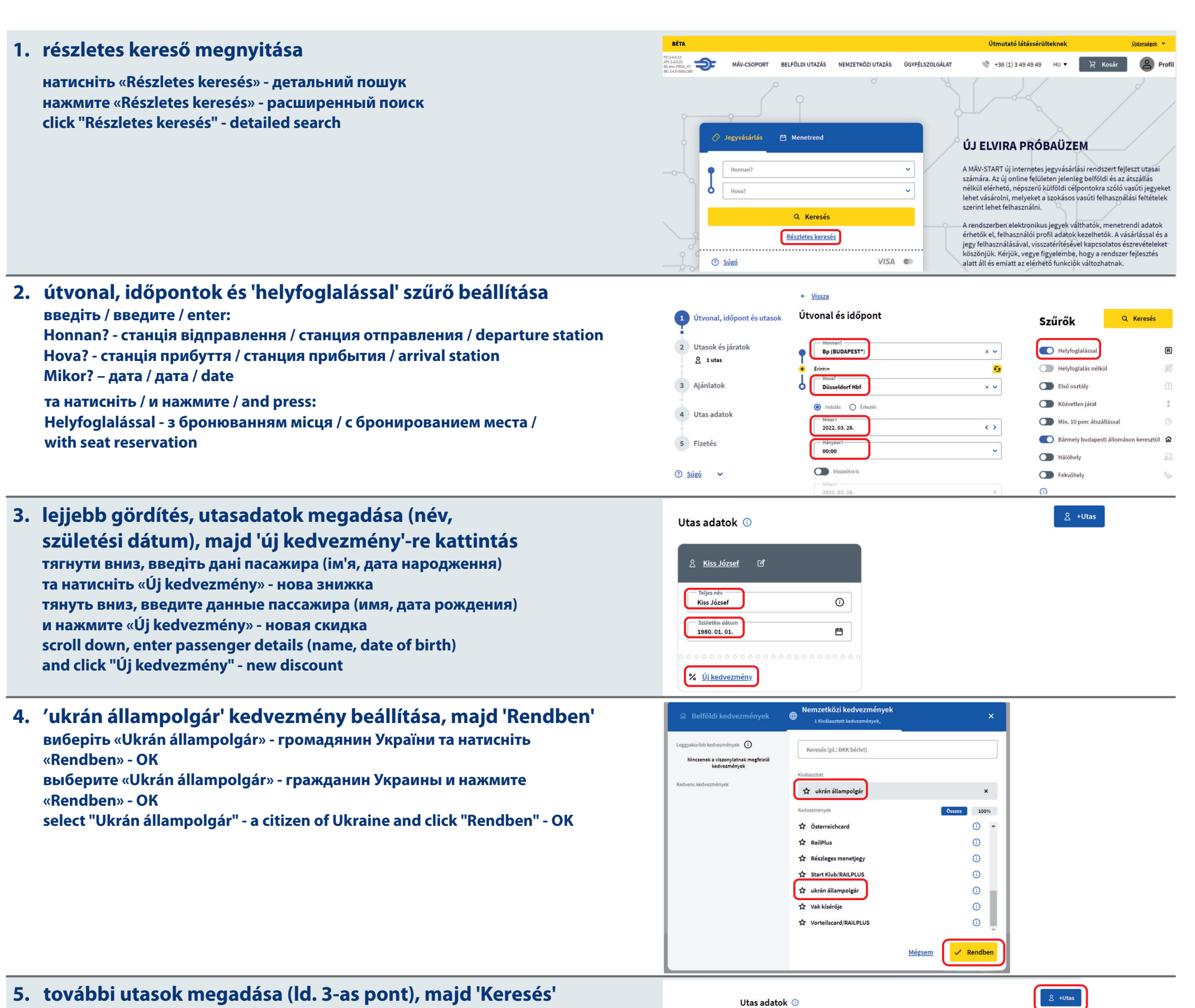

**5. további utasok megadása (ld. 3-as pont), majd 'Keresés' додайте всіх пасажирів (див. крок 3) і натисніть «Keresés» - пошук добавить всех пассажиров (см. шаг 3) и нажать "Keresés" – поиск add all passengers (see step 3) and click "Keresés" - search**

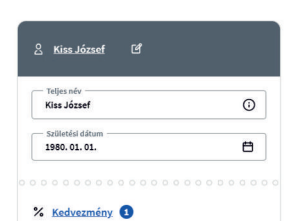

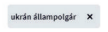

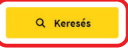

#### **6. eljutás kiválasztása / вибрати рейс / выбрать рейс / choose train**

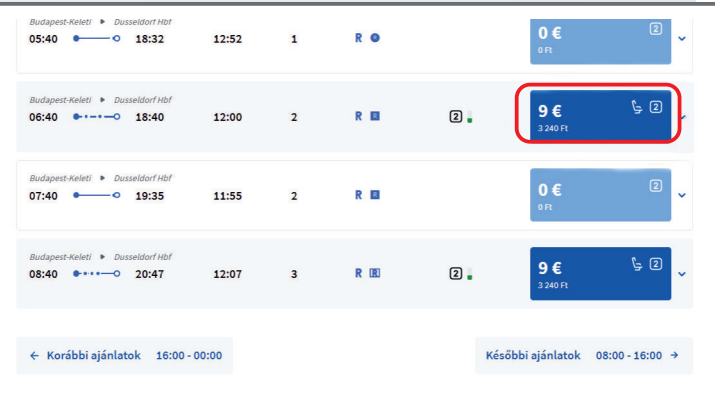

# **Jegy információk /** Інформація про квитки / Информация о билетах / Ticket information

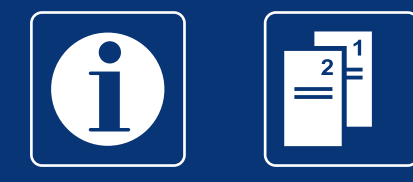

MÁV-START / MU - 2203-A3

▶ www.mavcsoport.hu | informacio@mav-start.hu  $\rightarrow$  +36 (1) 3 49 49 49 +36 (20/30/70) 499 4999

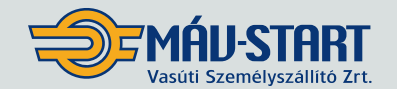

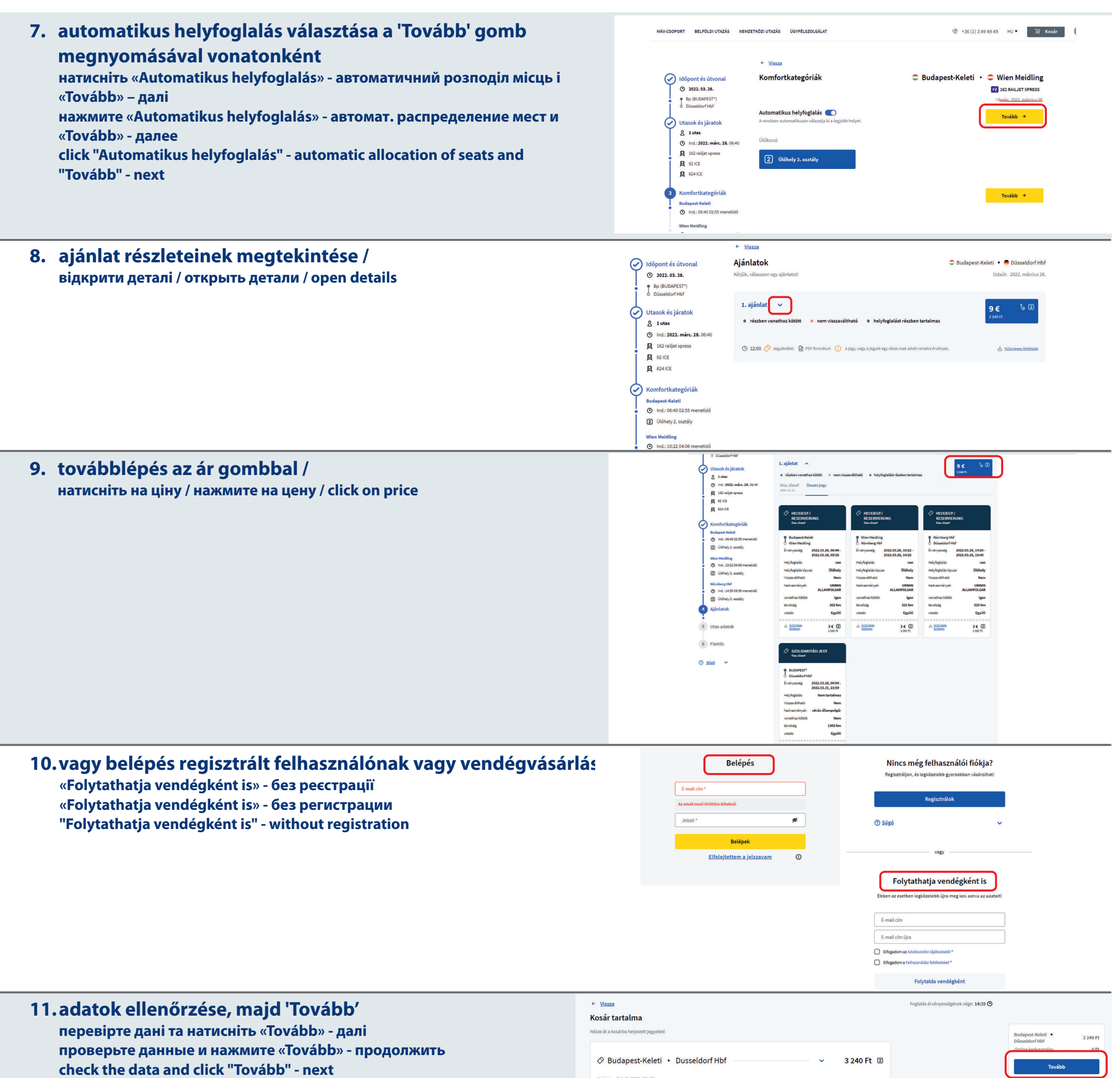

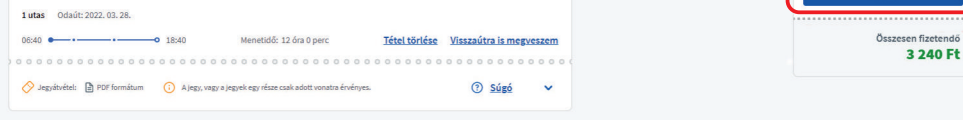

Összes tétel törlése - Új jegy kosárba helyezé:

#### **12. számlázási adatok megadása, szerződési feltételek elfogadása**

**введіть платіжну інформацію та прийміть умови введите платежную информацию и примите условия enter payment information and accept terms and conditions**

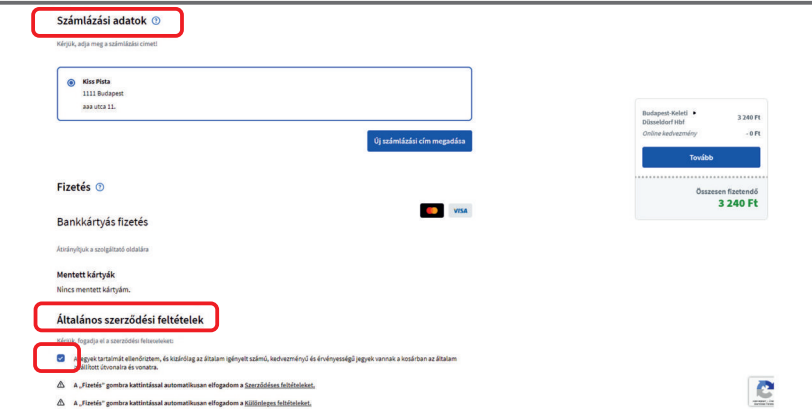

▶ www.mavcsoport.hu | informacio@mav-start.hu  $\rightarrow$  +36 (1) 3 49 49 49 +36 (20/30/70) 499 4999

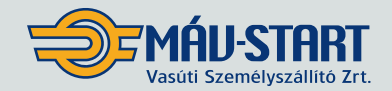

### **Jegy információk /** Інформація про квитки / Информация о билетах / Ticket information

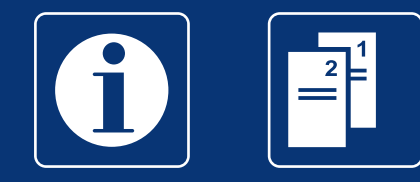

## **Jegy információk /** Інформація про квитки / Информация о билетах / Ticket information

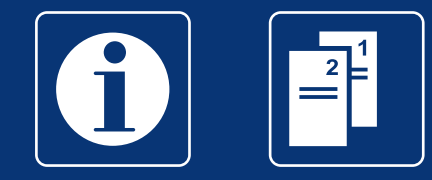

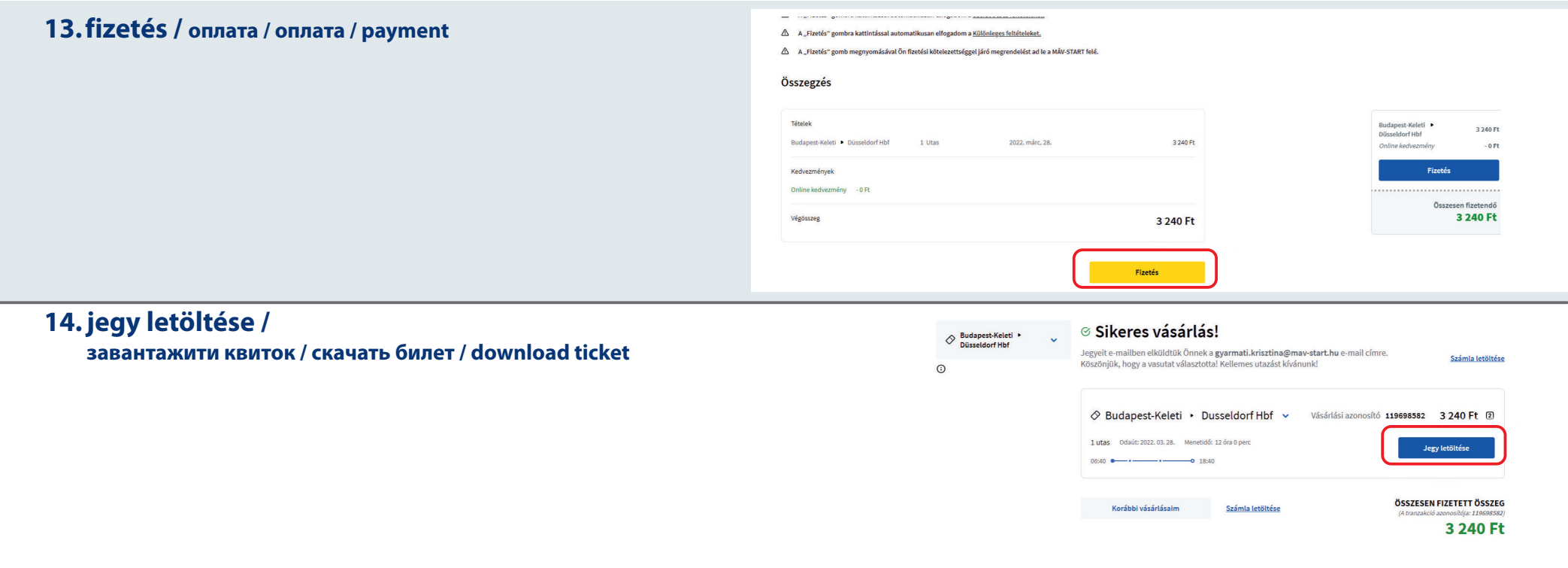

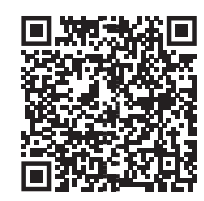

**részletes információ Детальна інформація / Подробная информация / detailed information**

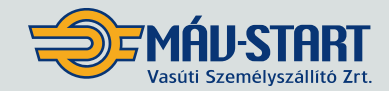

▶ www.mavcsoport.hu | informacio@mav-start.hu  $\triangleright$  +36 (1) 3 49 49 49 | +36 (20/30/70) 499 4999